## Lab Exercise #3 *Sorting and Searching Lists Computer Science 2334*

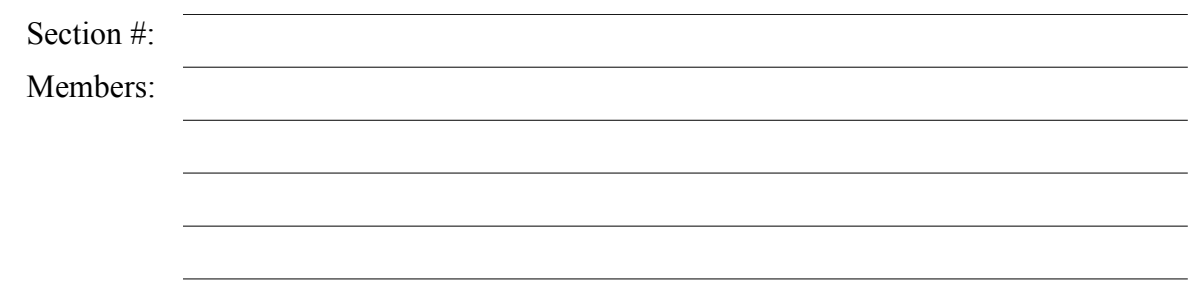

## *Objectives:*

- 1. To understand the use of lists, how to create them, sort them, and search them.
- 2. To learn how to use the sort() and binarySearch() methods of the **Collections** class.
- 3. To demonstrate this knowledge by completing a series of exercises.

## *Instructions:*

This lab exercise requires a laptop with an Internet connection. Once you have completed the exercises in this document, your group will submit it for grading. All group members should legibly write their names at the top of this lab handout.

Make sure you read this handout and look at all of the source code posted on the class website for this lab exercise before you begin working.

The sort() and binarySearch() methods in the **Collections** class will be useful for completing the objectives in later projects. The **List** interface and **Collections** class will be used extensively in later projects as well.

1. Download the Lab3-eclipse.zip project archive from the class website. This archive contains the Word.java and Driver.java files. You will modify these files as a part of this lab exercise and submit the project archive when you are finished. But, before you start modifying these files, first answer the questions listed below.

2. Below, draw the UML diagram for the **Word** class. Note that you do not need to include getters and setters.

3. We have discussed the **Comparable** interface in class and we have seen some methods in the **Collection** interface and **Collections** class that use the compareTo() method. What would be a good method for determining whether one item is less than, equal to, or greater than another item? This is called the "Natural" ordering for the class. Describe your method below in English (you will write code for the method in a few moments). Make sure that your method for comparing takes into consideration both the word, and the language of the word.

4. As a group, complete the implementation of the **Word** class. Make sure you fill in the class and method header comments where information is missing. First, read the entire Word.java file. After reading the file, add code to complete the implementation of the toString() and compareTo() methods. Why are getters and setters not required for this particular class?

Before you can search a **List** using binarySearch(), you must sort the **List** by calling the sort() method of the **Collections** class. This method will call the compare To () method of each item that is present in the **List**. Sample code that uses sort() is given below.

```
Collections.sort(list);
```
In order to search a **List** to find a particular object you must call the binarySearch() method of the **Collections** class. This method takes as a parameter an object (called the key) that represents the object we are searching for. If binarySearch() finds the key in the list, it will return the index to the item in the list that matches the key, otherwise it will return a negative integer (we will talk about how this negative integer is computed in class). Sample code that uses binarySearch() to search for an item in a list is given below.

**int** index = Collections.binarySearch( list, key );

5. Complete the implementation of the main() method in the Driver.java test program in order to test your **Word** class. Follow the steps specified below to finish the main() method.

- (a) Read through the entire listing of Driver.java.
- (b) Analyze the code to create eight **Word** objects, initialize them, and add them to the list words.

This code has already been provided, however you are expected to understand how it works.

- (c) Analyze the code that will print out the list. You need to understand how this works.
- (d) Add the code necessary to sort the list.
- (e) Provide the code that will print out the sorted list.

(f) Analyze the code necessary to search the list for the "key" that is created in the base code. You need to understand how this works.

(g) Add code that prints out the results of this search.

- 6. Submit the project archive following the steps given in the Submission Instructions by 9:00pm.
- 7. Turn in this lab handout (with completed answers) to your lab instructor.